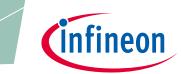

XDP<sup>™</sup> digital power

### About this document

### Scope and purpose

The purpose of this document is to give a quick guide to operation of the XDPL8220 reference board for all power classes of LED lighting applications, and how to use the .dp Vision software to program the operating parameters of the digital controller XDPL8220.

### **Intended audience**

This document is intended for anyone who wants to evaluate the XDPL8220 reference design for LED lighting.

### **Table of contents**

| About this   | oout this document                   |     |
|--------------|--------------------------------------|-----|
| Table of co  | ntents                               | 1   |
| 1            | Tools                                | . 2 |
| 1.1          | Required hardware and software tools | .2  |
| 2            | Getting started                      | . 3 |
| 2.1          | Hardware connection                  |     |
| 2.2          | Parameter configuration              | .5  |
| Revision his | tory                                 | .9  |

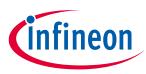

### Tools

### 1 Tools

### **1.1** Required hardware and software tools

The required hardware and software tools are listed in **Table 1**. Please order all the hardware tools and download and install all the software tools.

| Table 1  | Required hardware and software tools for getting started  |
|----------|-----------------------------------------------------------|
| I able I | Required flatuware and software toots for getting started |

| Name                                                                                                    | Order link                                                                                                    | Description                                                                                                    | Order content                                                                                                    |
|----------------------------------------------------------------------------------------------------|----------------------------------------------------------------------------------------------------|----------------------------------------------------------------------------------------------------|----------------------------------------------------------------------------------------------------|
| Please order all the hardwar                                                                                                    | e tools. Click on the link                                                                                                    | s below:                                                                                                    |                                                                                                    |
| XDPL8220 reference<br>board                                                                                                    | Click on the link:<br>reference board<br>50W                                                                                                    | XDPL8220 reference<br>board for LED lighting                                                                                                    | XDPL8220 reference<br>board<br>Driver for LED lighting<br>Programming cable<br>To connect the<br>XDPL8220 reference<br>board with the .dp<br>Interface Gen2                                                                                                    |
| .dp Interface Gen2<br>ででででで、<br>このでのので、<br>このでのので、<br>このでのので、<br>このでのので、<br>このでのので、<br>このでのので、<br>このでのので、<br>このでのので、<br>このでのので、<br>このでのので、<br>このでのので、<br>このでのので、<br>このでのので、<br>このでのので、<br>このでのので、<br>このでのので、<br>このでのので、<br>このでのので、<br>このでのので、<br>このでのので、<br>このでので、<br>このでのでので、<br>このでので、<br>このでので、<br>このでので、<br>このでので、<br>このでので、<br>このでので、<br>このでので、<br>このでので、<br>このでのでので、<br>このでので、<br>このでので、<br>このでので、<br>このでので、<br>このでので、<br>このでので、<br>このでので、<br>このでので、<br>このでのでのでのでので、<br>このでのでので、<br>このでのでのでのでので、<br>このでのでのでのでのでででのでのでででのでででででででででででででででででで | Click on the link:<br>IF-BOARD.DP-GEN2                                                                                                    | Interface board to control<br>XDPL8220 from<br>PC/notebook                                                                                                    | .dp Interface Gen2<br>Interface for<br>programming the<br>XDPL8220 digital<br>controller<br>USB cable<br>To connect the .dp<br>Interface Gen2 with a<br>PC                                                                                                    |
| Please download and install                                                                                                    | all the software tools. C                                                                                                    | lick on the links below:                                                                                                    | 1                                                                                                    |
| <b>Graphical User Interface</b><br>( <b>GUI</b> ) for read and write<br>access to the parameters in<br>the OTP                                                                                                    | Click on the link and<br>follow the instruction<br>in the right column:<br><u>.dp Vision</u>                                                    | Accept the mentioned<br>terms and conditions<br>Click "Run"<br>Install "dp.vision"                                                                                                    | .dp Vision installer<br>(*.msi)                                                                                                    |
| <b>dpVision_folder_set-up</b><br>Copies auxiliary files<br>including the parameters<br>.csv file to the respective<br>directory structure                                                                                                    | Click on the link and<br>follow the instruction<br>in the next column:<br><b>REF-XDPL8220-</b><br><b>U50W_dpVision_</b><br><b>folder_set-up</b> | On the website of the<br>respective product,<br>choose the section "Tools<br>& Software"<br>Click on "Development<br>Tools"<br>Choose and open the<br>appropriate .zip file (e.g.<br>for the 50 W reference<br>board, choose<br>" <b>REF-XDPL8220-U50W_</b><br><b>dpvision_folder_set-up</b> "<br>Double-click the<br>*.msi file to install | XDP <sup>™</sup> digital power –<br>dp Vision set-up with<br>the following<br>documents:<br>XDPL8220 parameters<br>.csv file<br>XDPL images file<br>XDPL images file<br>XDPL8220<br>documentation files<br>XDPL system<br>simulation and design<br>creation tool<br>.dp Interface Gen2<br>firmware |

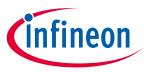

**Getting started** 

### 2 Getting started

Attention: The instructions of this manual work without VAC connection.

Attention: Before you connect the reference board to the mains, pay careful attention to the safety hints in the recent "REF-XDPL8220-U50W Engineering report Vx.x". Incorrect use of the reference board could be dangerous, even life-threatening.

### 2.1 Hardware connection

Connect the .dp Interface Gen2 to a notebook/PC with the USB cable.

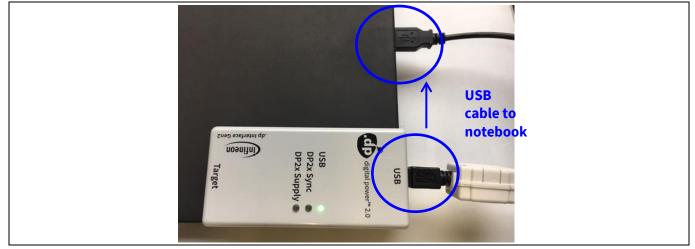

Figure 1 Connection between .dp Interface Gen2 and notebook

Note: Sometimes the detection of the .dp Interface Gen2 fails on USB3.0 ports. Therefore the use of a USB2.0 port might be necessary (which can be provided by an external USB2.0 hub if the machine only offers USB3.0 ports).

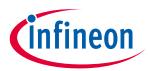

### **Getting started**

Connect the .dp Interface Gen2 to the XDPL8220 reference board with the programming cable.

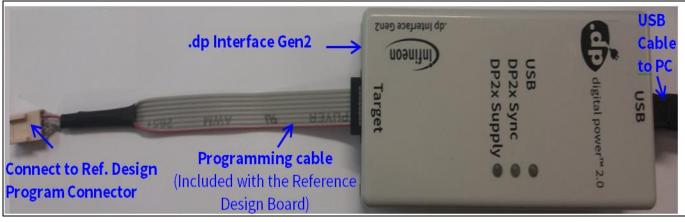

Figure 2 .dp Interface Gen2 connection

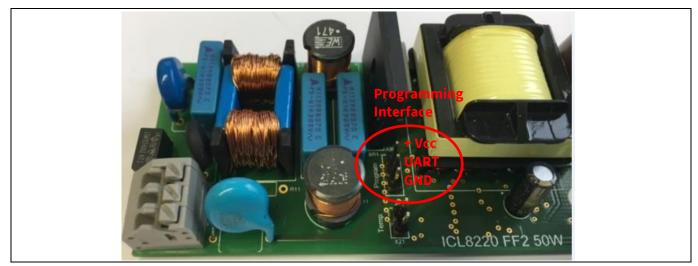

Figure 3 Connection between the .dp Interface Gen2 and the XDPL8220 reference board

*Note:* Please ensure that the connector of the programming cable is plugged in correctly: the colored wire indicates Pin 1 and should be connected to the V<sub>cc</sub> pin on the XDPL8220 reference board.

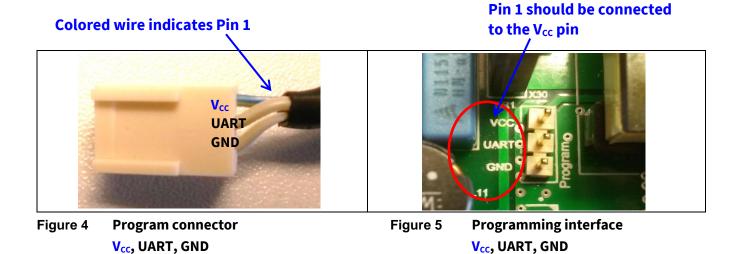

User Manual

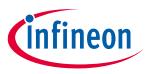

### Getting started

### 2.2 Parameter configuration

Start the .dp Vision program by clicking the ".dp Vision" shortcut on the desktop. The screen shown in Figure 5 will appear.

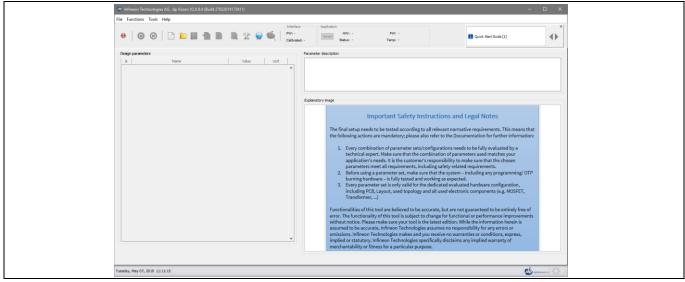

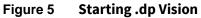

Load the XDPL8220 parameters configuration file (\*.csv) in the folder (*HOME*) \*Infineon Technologies AG*\.*dp* vision\*Parameters* as shown in **Figure 7**. Please select the corresponding file (e.g., for a 50 W board choose the "XDPL8220\_FWvx.x.x\_50W" file).

### Select the appropriate .csv file to open

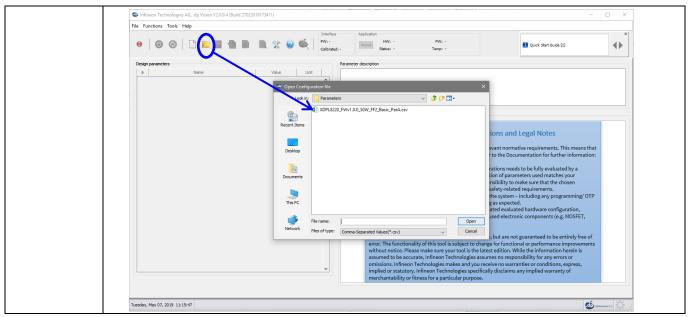

Figure 6 Load the .csv file

After loading the parameters .csv file, a list of XDPL8220 configurable parameters will show (see the box on the left in **Figure 7**). These values can be modified by users and will turn blue.

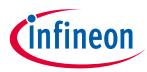

### **Getting started**

List of configurable parameters

### Click on the message bar for detailed information

| Infineon Technologies AG, .dp Vision V2.0.9.1 (Build 0092017142632)                       |                                                                                  |                                                                                                    | - @ ×                   |
|-------------------------------------------------------------------------------------------|----------------------------------------------------------------------------------|----------------------------------------------------------------------------------------------------|-------------------------|
| File Functions Tools Help                                                                 |                                                                                  |                                                                                                    |                         |
|                                                                                           | Interface Application<br>EW: -<br>Calibrated: - Fividi -<br>Fividi -<br>Fividi - |                                                                                                    | R Quick Start Guide [1] |
| Design parameters                                                                         | Parameter description                                                            |                                                                                                    |                         |
| D Name Value Unit                                                                         |                                                                                  |                                                                                                    |                         |
| Output Set-Points                                                                         |                                                                                  |                                                                                                    |                         |
| Hardware Configuration                                                                    |                                                                                  |                                                                                                    |                         |
| PFC Protections                                                                           |                                                                                  |                                                                                                    |                         |
| Flyback Protections                                                                       |                                                                                  |                                                                                                    |                         |
| Adaptive Temperature Protection                                                           |                                                                                  |                                                                                                    |                         |
| General Protections                                                                       |                                                                                  |                                                                                                    |                         |
| Startup and Shutdown                                                                      |                                                                                  |                                                                                                    |                         |
| PFC Control Loop                                                                          | Explanatory image                                                                |                                                                                                    |                         |
| Flyback Control Loop                                                                      |                                                                                  |                                                                                                    |                         |
| Dimming     Fine Tuning Parameters                                                        |                                                                                  |                                                                                                    |                         |
| Fine Tuning Parameters                                                                    |                                                                                  |                                                                                                    |                         |
|                                                                                           |                                                                                  |                                                                                                    |                         |
|                                                                                           |                                                                                  |                                                                                                    |                         |
|                                                                                           |                                                                                  | Important Safety Instructions and Legal Notes                                                                                                    |                         |
|                                                                                           |                                                                                  |                                                                                                    |                         |
|                                                                                           |                                                                                  | The final setup needs to be tested according to all relevant normative requirements. This means that                                                                                                    |                         |
|                                                                                           |                                                                                  | the following actions are mandatory; please also refer to the Documentation for further information:                                                                                                    |                         |
|                                                                                           |                                                                                  | 1. Every combination of parameter sets/configurations needs to be fully evaluated by a                                                                                                    |                         |
|                                                                                           |                                                                                  | technical expert. Make sure that the combination of parameters used matches your                                                                                                    |                         |
|                                                                                           |                                                                                  | application's needs. It is the customer's responsibility to make sure that the chosen                                                                                                    |                         |
|                                                                                           |                                                                                  | parameters meet all requirements, including safety-related requirements.                                                                                                    |                         |
|                                                                                           |                                                                                  | <ol> <li>Before using a parameter set, make sure that the system – including any programming/ OTP<br/>burning hardware – is fully tested and working as expected.</li> </ol>                                     |                         |
|                                                                                           |                                                                                  | <ol> <li>Every parameter set is only valid for the dedicated evaluated hardware configuration,</li> </ol>                                                                                                    |                         |
|                                                                                           |                                                                                  | including PCB, Layout, used topology and all used electronic components (e.g. MOSFET,                                                                                                    |                         |
|                                                                                           |                                                                                  | Transformer,)                                                                                                    |                         |
|                                                                                           |                                                                                  |                                                                                                    |                         |
|                                                                                           |                                                                                  | Functionalities of this tool are believed to be accurate, but are not guaranteed to be entirely free of<br>error. The functionality of this tool is subject to change for functional or performance improvements |                         |
|                                                                                           |                                                                                  | without notice. Please make sure your tool is the latest edition. While the information herein is                                                                                                    |                         |
|                                                                                           |                                                                                  | assumed to be accurate, Infineon Technologies assumes no responsibility for any errors or                                                                                                    |                         |
|                                                                                           |                                                                                  | omissions. Infineon Technologies makes and you receive no warranties or conditions, express,                                                                                                    |                         |
|                                                                                           |                                                                                  | implied or statutory. Infineon Technologies specifically disclaims any implied warranty of                                                                                                    |                         |
|                                                                                           |                                                                                  | merchantability or fitness for a particular purpose.                                                                                                    |                         |
|                                                                                           |                                                                                  |                                                                                                    |                         |
|                                                                                           |                                                                                  |                                                                                                    |                         |
|                                                                                           | v                                                                                |                                                                                                    |                         |
|                                                                                           |                                                                                  |                                                                                                    |                         |
|                                                                                           |                                                                                  |                                                                                                    |                         |
|                                                                                           |                                                                                  |                                                                                                    |                         |
| Thursday, June 28, 2018 17:37:37 [Memory] Minimum: 6 MB, Current: 171 MB, Maximum: 171 MB |                                                                                  |                                                                                                    | agta power 20           |
|                                                                                           |                                                                                  |                                                                                                    |                         |

Figure 7 Parameters file loaded in .dp Vision

*Note:* The message bar shown in Figure 7 provides detailed information. For further information, please refer to the "dpvision User manual".

| Aessage description X                                                                                                    |
|----------------------------------------------------------------------------------------------------|
| Quick Start Guide         Click on Open Configuration Set icon (or choose Open item from menu File->Open) to load configuration file. |
| Warning     Info     Message 1 of 1       Image: Dismiss All Dismiss     Close                                                        |

Figure 8 Message description

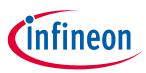

### **Getting started**

There are two options available to configure the IC based on the parameter values in .dp Vision.

- 1) Non-permanent for testing
- 2) Permanent for regular operation

### 1) Test configuration

This function will download the parameter values from .dp Vision into the XDPL8220 RAM memory space, and it will then be followed by an automatic IC start-up for application testing with the new configuration. As long as the board is activated, the  $V_{cc}$  is supplied.

Parameter configuration with this option is not permanent, because the loaded RAM content gets lost once the IC supply voltage is turned off or the IC restarts due to certain protections. For detailed information, please refer to the "dpvision User manual" in the "Documents" folder.

**Table 2** shows the procedures for using the test configuration function in .dp Vision to load the new parameter values in the RAM and test the application with the new configuration.

| Step         | Instruction                                                                                                    |  |
|--------------|----------------------------------------------------------------------------------------------------|--|
| 1            | Open configuration file and change parameter value (see example in <b>Figure 7</b> ).                                                                                                    |  |
| 2            | Ensure that the primary supply voltage (AC input) to the board is not active and the hardware connection for configuration is OK based on <b>Figure 2</b> and <b>Figure 3</b> .                                                                                                    |  |
| 3            | Press 🕘 to supply power and establish a connection to the target XDPL8220. After this, XDPL8220 will be in configuration mode and the device status \varTheta should change to .                                                                                                    |  |
| 4 (optional) | Ensure that the LED output is connected to a load, and switch on AC input (e.g. 230 V AC).<br>After this, the board will not start because XDPL8220 is still in configuration mode.                                                                                                    |  |
| 5            | Press       to test the configuration with target XDPL8220.         After this, the IC will automatically start normal operation with the new configuration and the window below will pop up:         Image: Configuration of the window below will pop up:         Image: Configuration of the window below will pop up:         Image: Configuration of the window below will pop up:         Image: Configuration of the window below will pop up:         Image: Configuration of the window below will pop up:         Image: Configuration of the window below will pop up:         Image: Configuration of the window below will pop up:         Image: Configuration of the window below will pop up:         Image: Configuration of the window below will pop up:         Image: Configuration of the window below will pop up:         Image: Configuration of the window below will be block with the application has started         Image: Configuration of the window below will be block with the application has started         Image: Configuration of the window below will be block with the pop up block with the pop up block withe pop up block withe pop up block with the po |  |
| 6            | Press "Close" on the pop-up window.                                                                                                    |  |
| 7            | To test another configuration, repeat these steps.                                                                                                    |  |

### Table 2Test configuration procedures

Note: If there is any error between steps 1 and 7, refer to the message bar of .dp Vision for the error message. For further information, please refer to the "dpvision User manual".

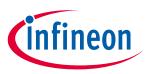

### **Getting started**

### 2) Burn configuration

As the XDPL8220 chip on the 50 W reference design PCB has a first full set of parameters in its One-Time Programmable (OTP) memory space, only changed parameters are written in the OTP memory. For detailed information, please refer to the "dpvision User manual" in the "Documents" folder.

Table 3 shows the procedures to burn a parameter update in .dp Vision into the OTP memory.

| Table 3         | Burn configuration procedures                                                                                                    |  |
|-----------------|----------------------------------------------------------------------------------------------------|--|
| Step            | Instruction                                                                                                    |  |
| 1               | Load configuration file (see example in <b>Figure 7</b> ).                                                                                                    |  |
| 2               | Modify the parameter value needed, then press <b>[File]</b> >> <b>[Save]</b> or <b>[File]</b> >> <b>[Save as]</b> to save the configuration file. Otherwise, proceed to step 3. |  |
| 3<br>(optional) | Disconnect or turn off AC input voltage and check the hardware connection for configuration, see <b>Figure 2</b> and <b>Figure 3</b> .                                          |  |
| 4               | Press 🕘 to supply power and establish connection to the target XDPL8220. After this, XDPL8220 will enter configuration mode and the device status 🥯 should change to 🌖.         |  |
| 5               | <text><text><image/><image/></text></text>                                                                                                    |  |
| 6               | Press "Proceed" or "Yes" to burn the configuration. After this, a window pops up indicating success.                                                                            |  |
| 7               | Press "OK" on the pop-up window then disconnect the programming cable from the board connector and test the application, if needed.                                             |  |

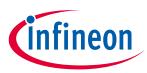

### **Getting started**

### **Revision history**

### Major changes since the last revision

| Page or reference | Description of change |
|-------------------|-----------------------|
| All               | First release         |
|                   |                       |
|                   |                       |

#### Other Trademarks

All referenced product or service names and trademarks are the property of their respective owners.

Edition 2016-11-0110-07-2019 Published by Infineon Technologies AG 81726 Munich, Germany

© 2019 Infineon Technologies AG. All Rights Reserved.

Do you have a question about this document? Email: erratum@infineon.com

Document reference UM\_1906\_PL21\_1907\_143407

### **IMPORTANT NOTICE**

The information contained in this application note is given as a hint for the implementation of the product only and shall in no event be regarded as a description or warranty of a certain functionality, condition or quality of the product. Before implementation of the product, the recipient of this application note must verify any function and other technical information given herein in the real application. Infineon Technologies hereby disclaims any and all warranties and liabilities of any kind (including without limitation warranties of noninfringement of intellectual property rights of any third party) with respect to any and all information given in this application note.

The data contained in this document is exclusively intended for technically trained staff. It is the responsibility of customer's technical departments to evaluate the suitability of the product for the intended application and the completeness of the product information given in this document with respect to such application. For further information on the product, technology delivery terms and conditions and prices please contact your nearest Infineon Technologies office (www.infineon.com).

### WARNINGS

Due to technical requirements products may contair dangerous substances. For information on the types in question please contact your nearest Infineor Technologies office.

Except as otherwise explicitly approved by Infineor Technologies in a written document signed by authorized representatives of Infineor Technologies, Infineon Technologies' products may not be used in any applications where a failure of the product or any consequences of the use thereof car reasonably be expected to result in personal injury.